# **Application Note: 477**

# Screening for 250 Pesticides in Orange Oil and Ginseng Extract by LC-MS/MS Using TraceFinder Software

*Charles T. Yang, Dipankar Ghosh, Jonathan Beck, Jamie K. Humphries, Kristi Akervik, Kevin J. McHale, Christine Gu Thermo Fisher Scientific, San Jose, CA*

**• TraceFinder software**

**Key Words**

- **TSQ Vantage**
- **Triple Quadrupole**
- **Food safety**
- **Pesticides**

#### **Introduction**

Orange oil is widely used for its fragrance and flavoring in consumer products such as cosmetics, medications, and processed foods. In addition, as consumers demand more environmentally friendly cleaning options, orange oil is used increasingly in household cleaning products. Orange oil is derived from the outermost part of the orange; therefore, pesticide contamination is a concern.

Ginseng, an herb used to stimulate the adrenal gland and increase energy, has been used in various systems of medicine for centuries. The root of the ginseng plant contains active chemical components called ginsenosides, which are believed to be responsible for the medicinal properties of the herb. Therefore, the root is commonly dried and made into tablets, extracts, and teas to be taken internally or made into creams for external use. Pesticide contamination in these products is also a concern because the ginseng plant may carry residuals of environmentally persistent pesticides.

Analyzing orange oil and ginseng for pesticides is challenging in part because of the extensive exporting and importing of produce. Pesticides that are approved in one country may be banned in another, and approved pesticides may have different restrictions on the permissible levels of exposure.

Thermo Scientific TraceFinder, a software program with built-in workflows, has been developed to assist routine analysis in environmental and food residue applications. It includes a methods database pre-loaded with the appropriate *m/z* and optimized parameters of contaminants commonly encountered in environmental and food samples, which can be customized by the user to include unique compounds. An LC-MS/MS library of commonly found contaminants, organized in National Institute of Standards and Technology (NIST) format, helps to confirm the compounds being analyzed. Data collection, analysis, and report generation can be performed using the same software program. To demonstrate the software capabilities, a mixture of 250 pesticides spiked into orange oil samples and ginseng extract samples were analyzed using both negative and positive ionization modes on a Thermo Scientific TSQ Vantage Extended Mass Range (EMR) mass spectrometer.

### **Goal**

To develop a quick and efficient LC-MS/MS method for screening pesticides in orange oil and ginseng extract using TraceFinder™ software.

#### **Experimental Conditions**

#### **Method**

Orange oil and ginseng extract were spiked with a mixture of 250 pesticides (Table 1) to give solutions containing 1 ppb and 10 ppb of each pesticide. A 5 µL sample of the spiked orange oil or ginseng extract was injected directly onto the HPLC column. A simple gradient was used with a retention time of 18 minutes. Using the TraceFinder software, Timed-Selective Reaction Monitoring (T-SRM) was used to create the instrument method, collect and process the data. In a T-SRM experiment, using prior knowledge of the retention times of the compounds, the method is set to look for specific transitions only during the expected retention-time window. This increases the number of SRM transitions that can be monitored effectively per experiment. It also increases the dwell time and duty cycle for monitoring individual compounds per experiment. The result is more accurate and sensitive quantitation.

#### **Sample Preparation**

Samples were prepared by a modified QuEChERS procedure.1 Mixtures of 250 pesticides were prepared in acetonitrile at concentrations of 20 ppb and 200 ppb. For the 10 ppb experiment, a solvent standard was made by mixing 50 µL of the 200 ppb pesticide mixture, 150 µL of acetonitrile, and 800 µL of buffer. The 10 ppb spiked sample was prepared by adding 50 µL of the 200 ppb pesticide mixture, 50 µL of acetonitrile, and 800 µL of water to orange oil or ginseng that has been extracted with 100 µL of acetonitrile. The sample was filtered with a 0.2 µm nylon membrane to remove any particulates.

Similarly, for the 1 ppb experiment, the solvent standard was prepared by mixing 50 µL of the 20 ppb pesticide mixture, 150 µL of acetonitrile, and 800 µL of buffer. The 1 ppb spiked sample was prepared by adding 50 µL of the 200 ppb pesticide mixture, 50 µL of acetonitrile, and 800 µL of water to orange oil or ginseng that has been extracted with 100 µL of acetonitrile. The sample was filtered to remove any particulates.

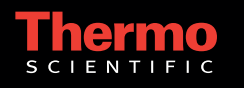

### Table 1. 250 pesticides and SRM transitions

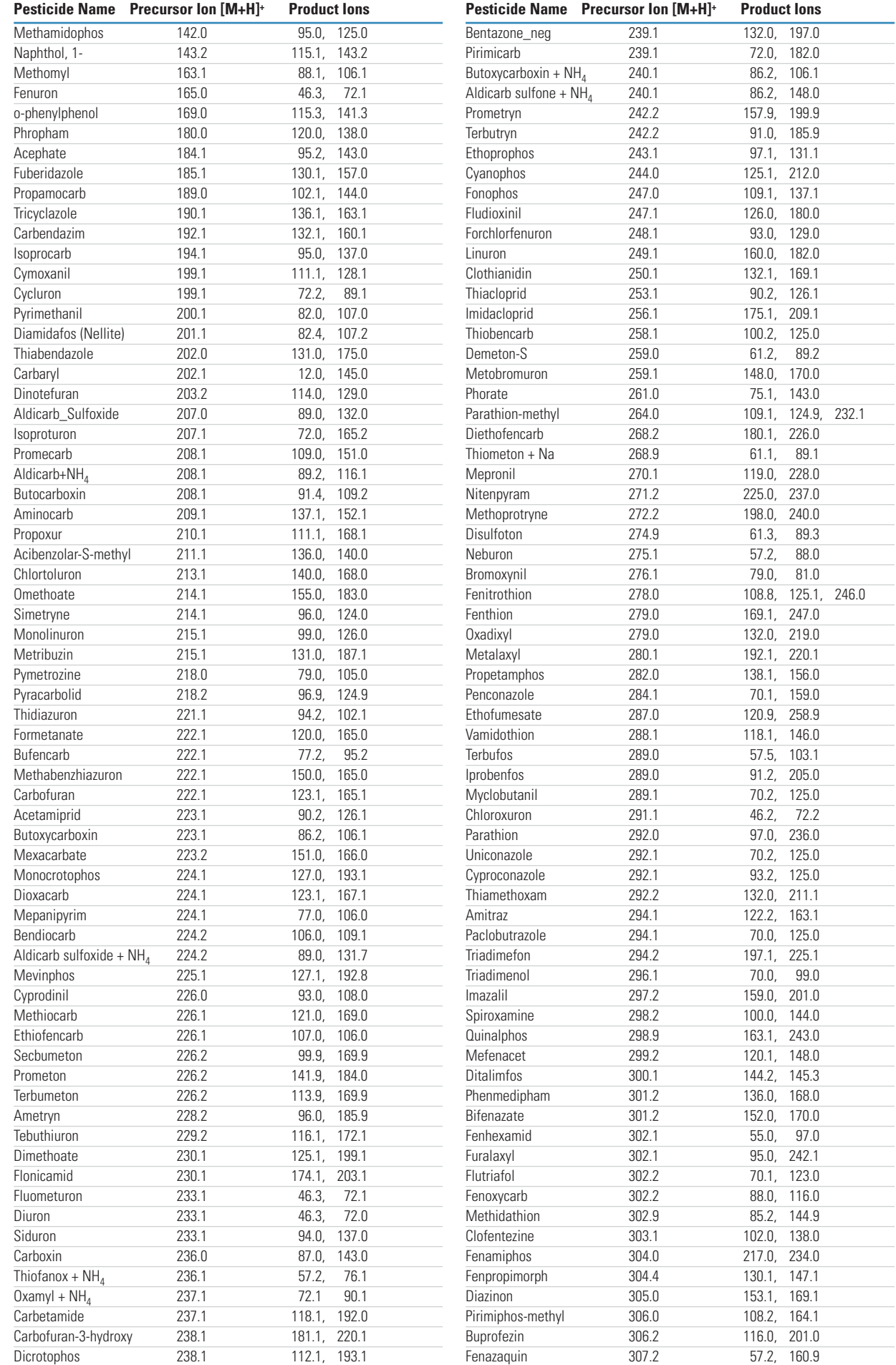

#### Table 1. 250 pesticides and SRM transitions (continued)

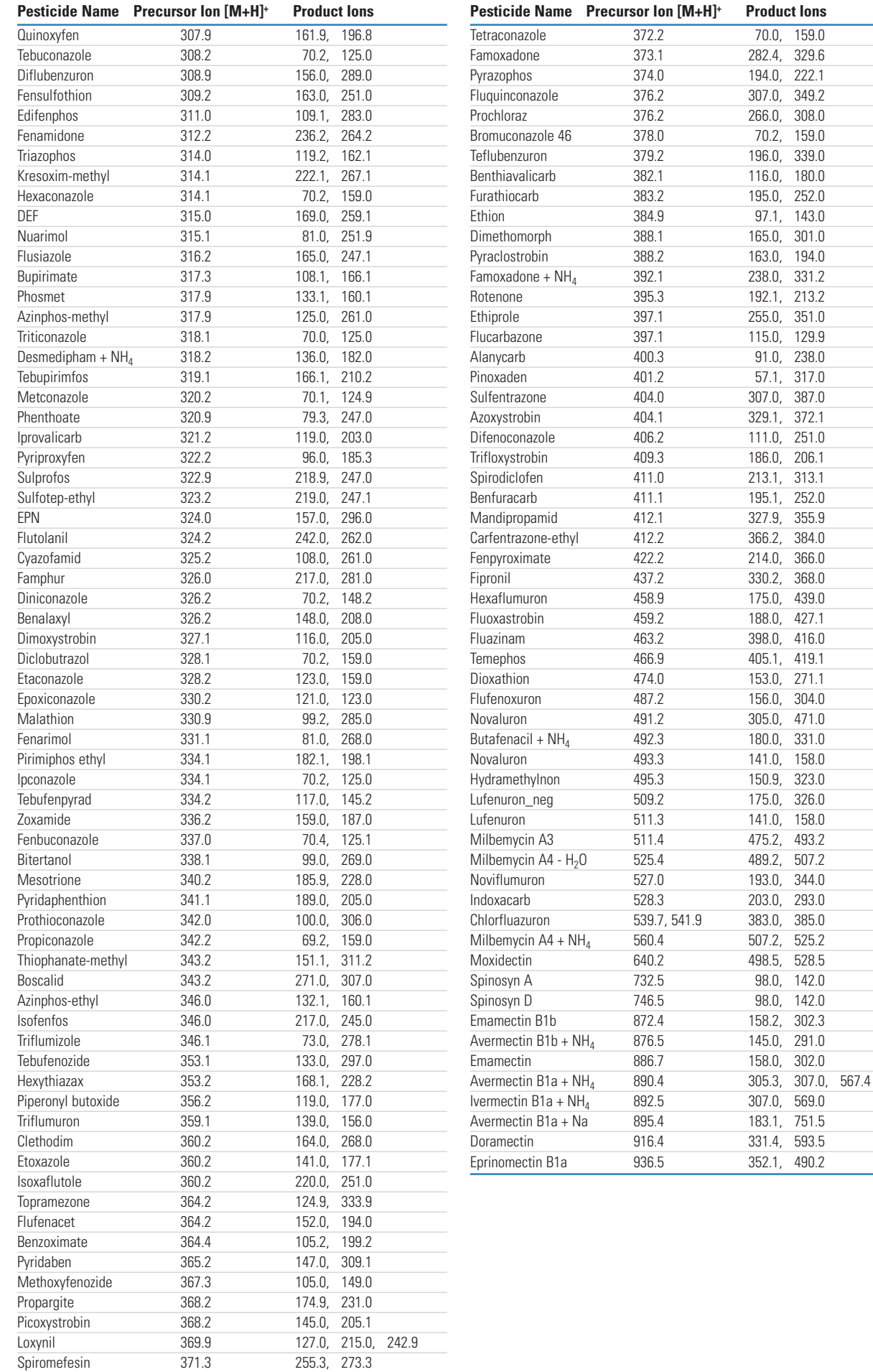

### **HPLC**

Chromatographic analysis was performed using the Thermo Scientific Accela HPLC pump and Accela™ autosampler. The chromatographic conditions were as follows:

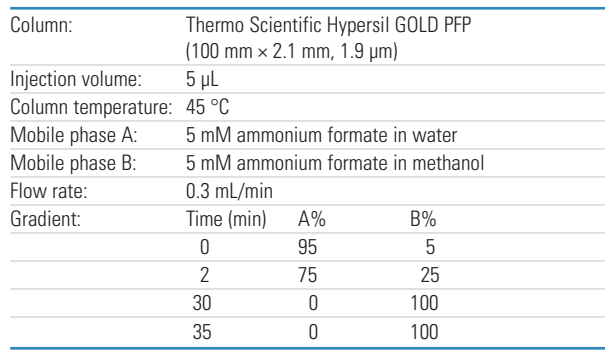

#### **MS**

MS analysis was carried out on a TSQ Vantage EMR™ triple stage quadrupole mass spectrometer with a HESI-II heated electrospray ionization source.

The MS conditions were as follows:

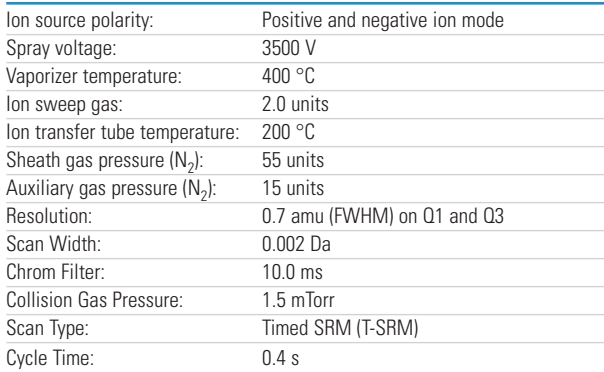

Two SRM transitions per pesticide were monitored for confirmation (Table 1).

#### **Software**

Data collection and processing was handled by TraceFinder environmental and food safety software. TraceFinder includes several methods applicable to the environmental and food safety markets, as well as a comprehensive Compound Datastore (CDS). The CDS includes SRM transitions and collision energies for several hundred pesticides, herbicides, personal care products, and pharmaceutical compounds that are of interest to the environmental and food safety industries. A user can select one of the included methods in TraceFinder or quickly develop new or modified methods by using the preexisting SRM transition information in the CDS, thus eliminating time-consuming compound optimizations.

#### **Results and Discussion**

### **Method Development**

The method development section of the software allows the user to choose the compounds that will be analyzed. In this experiment, the appropriate SRMs for the 250 pesticides were chosen from the CDS (Figure 1) and inserted into the instrument method for detection (Figure 2). No compound optimization is necessary for compounds already in the CDS.

Additionally, the calibration levels, QC levels, and peak detection settings are defined in the method development section. Results can be flagged based on userdefined criteria. For example, a flag can be set for a compound whose calculated concentration is beyond the upper limit of linearity, above a defined reporting limit, or below a limit of detection. This allows for faster reviewing of the data after collection; positive samples can be quickly identified.

#### **Acquisition**

The Acquisition section provides a step-by-step process to acquire data. The overall progress is followed in an overview section on the left side of the screen (Figure 3). A green check box indicates that the step has been completed and that there are no errors. The steps include template selection (pre-defined sample lists, which are helpful in routine analysis), method selection, sample list definition, report selection, and instrument status.

A final status page summarizes the method and all of the samples to be run. In addition, it gives an overall summary of the status of the instrument (Figure 4). Three colored dots are shown: green indicates an "ok" status; yellow indicates that the attached device is in standby; and red indicates that the attached device is not ready. From the final status page, the batch can be acquired or saved to be run at a later date. A previously saved calibration curve can be used, so that a calibration need not be run every day.

#### **Data Review**

The targeted screening analysis of 250 pesticides in a ginseng extract sample was reviewed in the Data Review section of TraceFinder software. In this section, calibration lines, ion ratios, peak integration, and MS spectra (if applicable) can all be viewed (Figure 5). In addition, the Data Review section can flag samples that meet certain user-set criteria. For example, if a tolerance is specified for the ion ratio, a green flag means that the criteria has been met, while a red or yellow flag indicates that it has not. As another example, flags can be used to alert for the presence of carry-over in a blank sample. A red flag indicates that there is a significant issue with the blank sample. In this experiment, the two-point calibration was sufficient to show the calculated amount of the different pesticides found in ginseng extract.

The Data Review section allows user adjustments, such as peak reintegration. The effects of the changes on the results are instantly updated in the results grid.

| <b>Thermo TraceFinder</b>                  |    |                     |                                                 |                                 |                              |                                    | $-B$                                                    |
|--------------------------------------------|----|---------------------|-------------------------------------------------|---------------------------------|------------------------------|------------------------------------|---------------------------------------------------------|
| Ele Brib                                   |    |                     |                                                 |                                 |                              |                                    |                                                         |
|                                            |    |                     |                                                 |                                 |                              |                                    | Real time status <b>In Dashboard</b> 7 Log off (2) Help |
| <b>Configuration</b>                       |    |                     | <b>Compound Datastore *</b>                     |                                 |                              |                                    |                                                         |
|                                            |    |                     |                                                 |                                 |                              |                                    |                                                         |
| $\bullet$<br><b>User Administration</b>    | 閹  |                     | Compound Name 4774                              | Calegory                        | $T^{\#}$<br><b>longation</b> | $\nabla P$<br>Chemical Formula V + | w                                                       |
|                                            |    | $+1$                | Acephate"                                       | <b>Peaticides</b>               | <b>HESI</b>                  |                                    |                                                         |
|                                            |    | $\overline{2}$<br>٠ | acetamiprid"                                    | Pesticides                      | <b>HESI</b>                  |                                    |                                                         |
| $\bullet$<br><b>Project Administration</b> | R  | $ + 3 $             | Aciber colar-S-methyl                           | <b>Pesticides</b>               | <b>HESI</b>                  |                                    |                                                         |
|                                            |    | $-4$                | danycarb                                        | Pesticides                      | <b>HESI</b>                  |                                    |                                                         |
|                                            | k, | ۰<br>5              | sidicarb_sulfone+NH4"                           | <b>Pesticides</b>               | HEST                         |                                    |                                                         |
| $\bullet$<br><b>Compound Datastore</b>     |    | 田 6                 | Aldicarb_Sultoxide*<br>Aldicarb_Sulfaxide" +NH4 | Pesticides<br><b>Pesticides</b> | <b>HEST</b><br>HESI          |                                    |                                                         |
| 1 Import Compounds                         |    | $+7$                | Idicarb+NH4"                                    |                                 |                              |                                    |                                                         |
| New Compound Datastore                     |    | ٠<br>$\mathbf{B}$   |                                                 | Pesticides<br>Pesticides        | <b>HESI</b>                  |                                    |                                                         |
| <b>Dist</b> Load Compound Datastore        |    | $9 - 9$             | Amelyn<br>Aminocarb                             | <b>Pesticides</b>               | <b>HEST</b><br><b>HESI</b>   |                                    |                                                         |
| Save Compound Datastore                    |    | $-10$               | saitimA                                         | Pesticides                      | <b>HESI</b>                  |                                    |                                                         |
| Save As Compound Datastore                 |    | $0 - 11$            | avermectin B1a +NH4                             | <b>Pesticides</b>               | <b>HESI</b>                  |                                    |                                                         |
|                                            |    | $+ 12$              | avemectin B1a+Na                                | <b>Pesticides</b>               | <b>HESI</b>                  |                                    |                                                         |
| $\bullet$                                  |    | ₿ 13                | avermectin B1b +NH4                             | Pesticides                      | <b>HEST</b>                  |                                    |                                                         |
| <b>Application Configuration</b>           |    | ⊕ 14                | <b>Azinphos-ethyl</b>                           | <b>Pesticides</b>               | <b>HESI</b>                  |                                    |                                                         |
|                                            |    | G-15                | szinphos methyl                                 | Pesticides                      | HESI                         |                                    |                                                         |
|                                            |    | $+ 16$              | Azoxystrobin"                                   | Pesticides                      | <b>HESI</b>                  |                                    |                                                         |
|                                            |    | 第 17                | Benalaxul                                       | Pesticides                      | HESI                         |                                    |                                                         |
|                                            |    | ⊕ 18                | Bendiocarb <sup>*</sup>                         | Pesticides                      | <b>HESI</b>                  |                                    |                                                         |
|                                            |    | $+ 19$<br>$-20$     | berkszoab                                       | <b>Pesticides</b>               | HESI                         |                                    |                                                         |
|                                            |    |                     | Bentazone neg <sup>-</sup>                      | Pesticides                      | <b>HESI</b>                  |                                    |                                                         |
|                                            |    | ● 21                | Benthanvalicarb                                 | <b>Pesticides</b>               | <b>HESI</b>                  |                                    |                                                         |
|                                            |    | 22<br>₩ 23          | Benzovimate                                     | <b>Pesticides</b>               | <b>HESI</b>                  |                                    |                                                         |
|                                            |    | ₿ 24                | Bifenazate                                      | Pesticides                      | <b>HEST</b>                  |                                    |                                                         |
|                                            |    | $+ 25$              | bitertanol                                      | Pesticides                      | <b>HEST</b>                  |                                    |                                                         |
|                                            |    | $-26$               | Boscolid                                        | <b>Pesticides</b>               | <b>HESI</b>                  |                                    |                                                         |
|                                            |    | ● 27                | Bromoxynil_neg"                                 | Pesticides                      | <b>HEST</b>                  |                                    |                                                         |
|                                            |    | 928                 | Bromuconazole 46                                | <b>Pesticides</b>               | <b>HESI</b>                  |                                    |                                                         |
| B<br><b>Method Development</b>             |    | $-29$               | <b>Bufencarb</b>                                | Pesticides                      | <b>HESI</b>                  |                                    |                                                         |
|                                            |    | 42, 30              | Bupininate                                      | Pesticides                      | <b>HESI</b>                  |                                    |                                                         |
| <b>Acquisition</b>                         |    | $+31$               | Buprofean"                                      | Pesticides                      | <b>HESI</b>                  |                                    |                                                         |
|                                            |    | $-32$               | Butafenacil NH4*                                | <b>Pesticides</b>               | <b>HESI</b>                  |                                    |                                                         |
| <b>Data Review</b>                         |    | ● 33                | Butocarboxin                                    | Pesticides                      | <b>HESI</b>                  |                                    |                                                         |
|                                            |    | ₿ 34                | <b>Butoxycarboxin</b>                           | <b>Pesticides</b>               | HESI                         |                                    |                                                         |
| <b>Configuration</b>                       |    | $+ 35$              | Butosycarboxin+NH4                              | <b>Pesticides</b>               | <b>HESI</b>                  |                                    |                                                         |
| K.                                         |    | $\sim$              | <b>Carbane</b> <sup>®</sup>                     | Pasticidas                      | <b>HEST</b>                  |                                    |                                                         |
| Ready                                      |    |                     |                                                 |                                 |                              |                                    | User: CY                                                |

Figure 1. TraceFinder Compound Datastore (CDS)

| <sup>a</sup> Thermo TraceFinder                                                                                                    |                                                                                   |                                          |                                                                                                    |                                   |                                                                |                                             |                                |                                     |                    |                                                               |                              |      |  |                                                 | $\Box$ $\Box$ $\times$ |                          |
|----------------------------------------------------------------------------------------------------|-----------------------------------------------------------------------------------|------------------------------------------|----------------------------------------------------------------------------------------------------|-----------------------------------|----------------------------------------------------------------|---------------------------------------------|--------------------------------|-------------------------------------|--------------------|---------------------------------------------------------------|------------------------------|------|--|-------------------------------------------------|------------------------|--------------------------|
| File TSQ Help                                                                                                    |                                                                                   |                                          |                                                                                                    |                                   |                                                                |                                             |                                |                                     |                    |                                                               |                              |      |  |                                                 |                        |                          |
| <b>BERG</b>                                                                                                    |                                                                                   |                                          |                                                                                                    |                                   |                                                                |                                             |                                |                                     |                    |                                                               |                              |      |  | Real time status B Dashboard   Log off (?) Help |                        |                          |
| <b>Method Development</b>                                                                                                    |                                                                                   |                                          | Instrument View - Timed_SRM_250pesticide*                                                                                                    |                                   |                                                                |                                             |                                |                                     |                    |                                                               |                              |      |  |                                                 |                        |                          |
| $\bullet$<br><b>Instrument View</b><br>New instrument method<br>Open instrument method<br>Import Published Method<br><b>Recent Files</b><br>Timed SRM 250pesticide<br>$\circ$<br><b>Development Batch</b><br>Select batch location | Accela AS Accela Pump E TSQ Vantage<br><b>Run Settings</b><br><b>SRM Settings</b> |                                          | Scan Editor   Divert Valve   Tune Method   Method Summary  <br>MS Acquire Time (min): 45.00<br>Chrom Eilter Peak Width [s]: V 10.0<br>Q1 Peak Width (FWHM): 0.70 | $\blacksquare$                    | н                                                              | Cycle Time(s): $\nabla$ 0.400 $\rightarrow$ | Experiment Type: SRM           | Collision Gas Pressure (mTorr): 1.5 |                    | ⋥<br>늭<br>$DCV(N)$ $\Box$                                     | Use Tuned S-Lens Value<br>그는 |      |  |                                                 |                        | $\overline{\phantom{a}}$ |
| New sample list<br><b>Bill</b> Open Qual Browser<br>$\circ$<br><b>Method View</b>                                                                                                    | 丑                                                                                 | Parent                                   | Product                                                                                                    | <b>Collision</b><br><b>Energy</b> | <b>Energy</b><br>Ramp                                          | <b>Start</b><br><b>Time</b>                 | <b>Stop</b><br>Time            | S-Lens                              | <b>Polarity</b>    | <b>Hame</b>                                                   | A<br>E                       |      |  |                                                 |                        |                          |
| Create method<br>Launch Method Forge                                                                                                    |                                                                                   | 142.000<br>142.000<br>143.150            | 94.000<br>125.000<br>115.100                                                                                                    | 20<br>10<br>28                    | $\overline{0}$<br>$\bf{0}$<br>$\bullet$                        | 1.14<br>1.14<br>10.36                       | 2.14<br>2.14<br>12.36          | 50<br>50<br>108                     |                    | + Methamidophos<br>+ Methamidophos<br>-Naphthol, 1-           |                              |      |  |                                                 |                        |                          |
| Import method from PMD<br>Open method<br>Import Published Method                                                                                                    |                                                                                   | 143,150<br>163.052<br>163.052            | 143.150<br>88,100<br>106.100                                                                                                    | 5<br>10<br>10                     | $\overline{0}$<br>$\bf{0}$<br>$\bf{0}$                         | 10.36<br>3,40<br>3,40                       | 12.36<br>4,40<br>4.40          | 108<br>30<br>30                     |                    | - Naphthol, 1-<br>+ Methomyl*<br>+ Methomyl*                  |                              |      |  |                                                 |                        |                          |
| Export SRM data<br>ä<br><b>Recent Files</b>                                                                                                    |                                                                                   | 165.030<br>165.030<br>169,032            | 46.300<br>72.100<br>115,315                                                                                                    | 18<br>17<br>32                    | $\overline{0}$<br>$\overline{0}$<br>$\overline{0}$             | 4.48<br>4.48<br>11.49                       | 5.48<br>5.48<br>13.49          | 43<br>43<br>124                     |                    | + Fenuron<br>+ Fenuron<br>- o-phenylphenol_neg*               |                              |      |  |                                                 |                        |                          |
|                                                                                                    | 10<br>11<br>12                                                                    | 169.032<br>180,000<br>180,000            | 141.338<br>120.000<br>138,000                                                                                                    | 27<br>15<br>10                    | $\bf{0}$<br>$\bf{0}$<br>$\overline{0}$                         | 11.49<br>10.60<br>10.60                     | 13.49<br>11.60<br>11.60        | 124<br>50<br>50                     |                    | - o-phenylphenol_neg<br>+ Phropham<br>+ Phropham              |                              |      |  |                                                 |                        |                          |
| <b>Method Development</b>                                                                                                    | 13<br>14<br>15<br>16                                                              | 184,080<br>184.080<br>185.065<br>185.065 | 95.200<br>143.050<br>130.100<br>157.050                                                                                                    | 25<br>10<br>31<br>23              | $\overline{0}$<br>$\bf{0}$<br>$\overline{0}$<br>$\overline{0}$ | 1.70<br>1.70<br>9.10<br>9.10                | 2.70<br>2.70<br>10.10<br>10.10 | 38<br>38<br>86<br>86                |                    | + Acephate<br>+ Acephate*<br>+ Fuberidazole<br>+ Fuberidazole |                              |      |  |                                                 |                        |                          |
| $\sum_{i=1}^{n}$<br><b>Acquisition</b>                                                                                                    | 17<br>18<br>19                                                                    | 189.050<br>189.050<br>190.072            | 102.100<br>144.050<br>136.100                                                                                                    | 19<br>14<br>30                    | $\overline{0}$<br>$\overline{0}$<br>$\overline{0}$             | 6.50<br>6.50<br>7.49                        | 8.50<br>8.50<br>8.49           | 68<br>68<br>74                      |                    | + Propamocarb<br>+ Propamocarb<br>+ Tricyclazole              |                              |      |  |                                                 |                        |                          |
| <b>Data Review</b>                                                                                                    | 20<br>21                                                                          | 190.072<br>192.097                       | 163.060<br>132.100                                                                                                    | 24<br>33                          | $\overline{0}$<br>$\mathbf{0}$                                 | 7.49<br>6.17                                | 8.49<br>7.17                   | 74<br>73                            |                    | + Tricyclazole*<br>+ CARBENDAZIM                              | M                            |      |  |                                                 |                        |                          |
| S.<br>Configuration                                                                                                    | Copy ScanEvent                                                                    |                                          | Paste                                                                                                    |                                   | <b>Append List</b>                                             |                                             | <b>Import List</b>             |                                     | <b>Export List</b> |                                                               | Help                         | Tune |  |                                                 |                        |                          |
| Ready                                                                                                    |                                                                                   |                                          |                                                                                                    |                                   |                                                                |                                             |                                |                                     |                    |                                                               |                              |      |  |                                                 | User: CY               |                          |

Figure 2. The Compound Datastore is easily inserted into the Instrument Method page.

### **Reporting**

A large number of report templates are available in TraceFinder software. The user has the option of creating PDF reports, printing reports directly to the printer, or saving reports in an XML format, which is useful with laboratory information management systems (LIMS). The user can decide which reports are most applicable to each

particular method. In this manner, a supervisor or lab director can set up methods and reports, lock the method, and make it non-editable by technicians. In this way, the integrity of a method is preserved, which is especially useful in controlled environments.

Two examples of the reports generated by TraceFinder software are shown in Figures 6 and 7. This view shows

the on-screen preview function. Figure 6 shows the Calibration Density Report, which displays calibration curves for each compound on one page. Figure 7 shows the Quantitation Report for 1 ppb level in ginseng extract. In this report, the sample summary is provided at the top

of the page, and the quantified results follow beneath the chromatogram. TraceFinder can generate results for the entire batch with one click, or the user can view reports individually and print only those of interest.

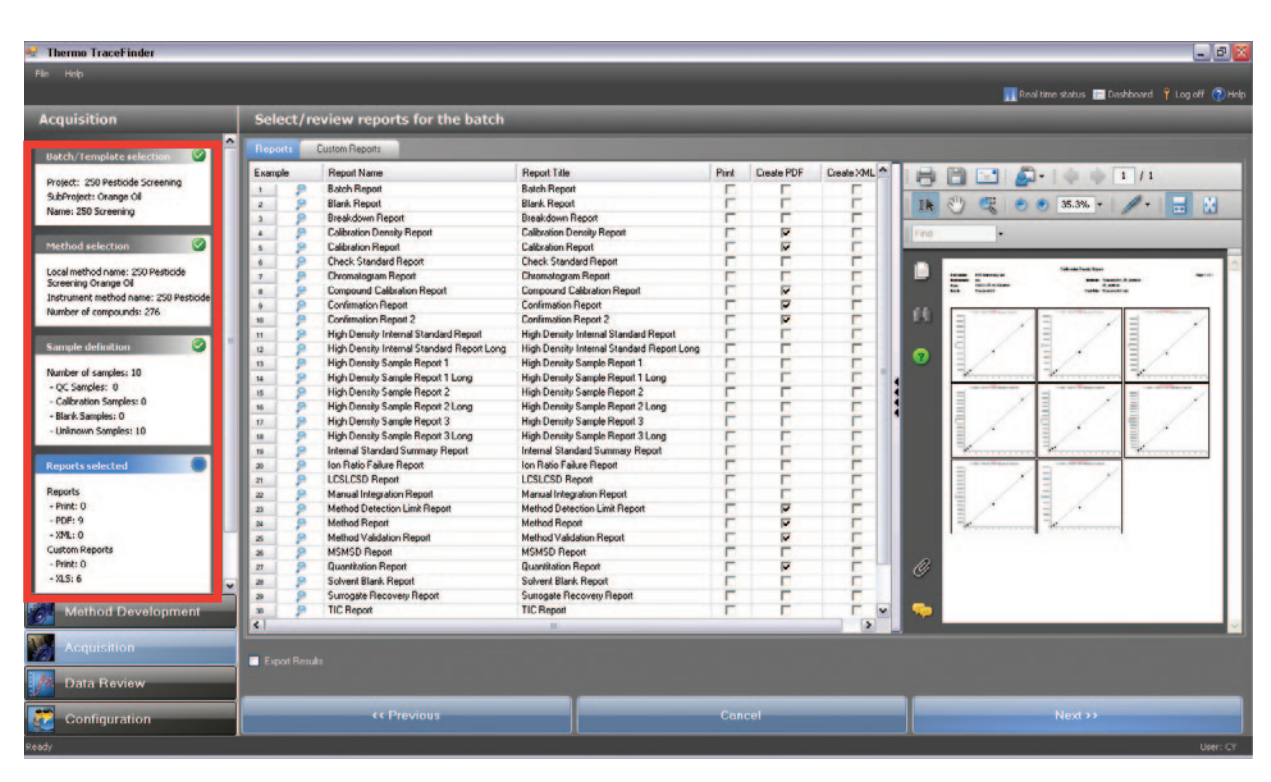

Figure 3. Acquisition section, showing the reporting templates and report preview. The red box at the left outlines the overall progress.

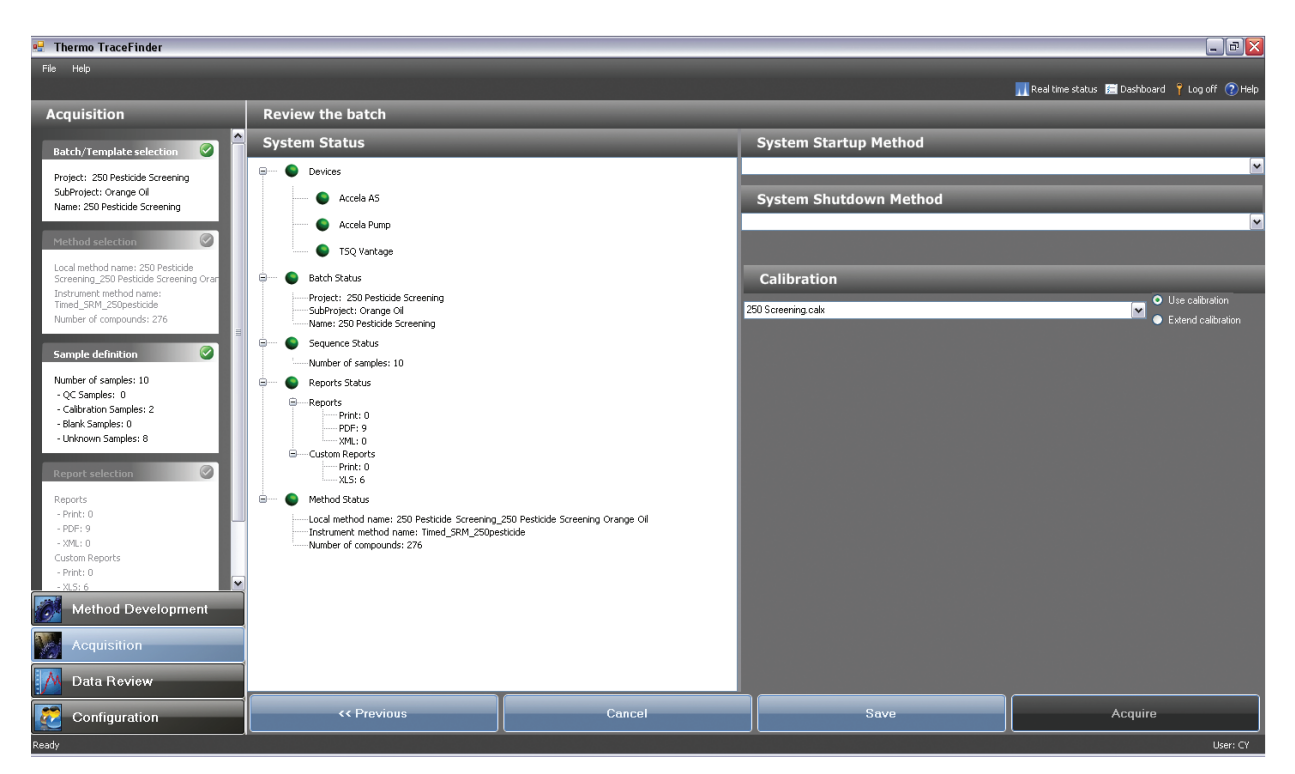

Figure 4. TraceFinder Acquisition status page. This is the final view before submitting a batch for analysis, providing the user instant instrument and method feedback.

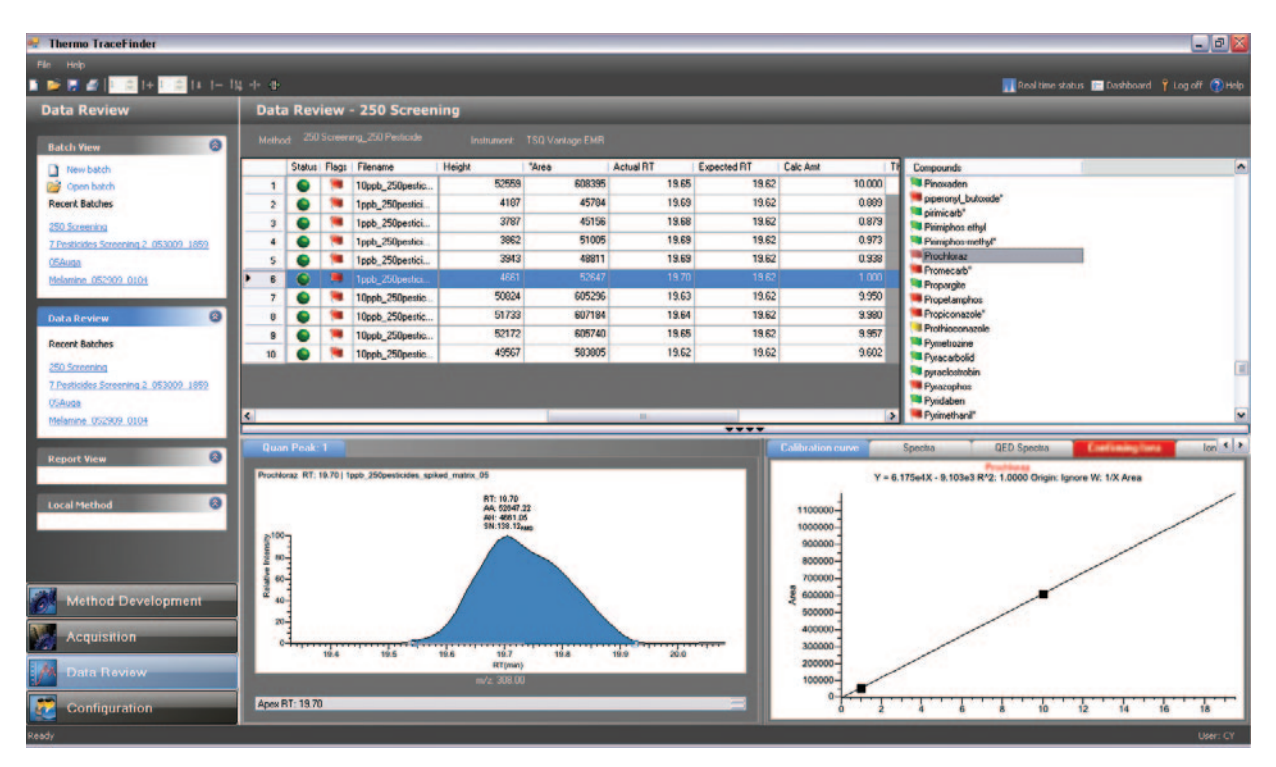

Figure 5. TraceFinder Data Review section. The red and yellow flags indicate that there are certain issues with the compound. For example, the ion ratio may be off or the value may be below the specified limit of detection.

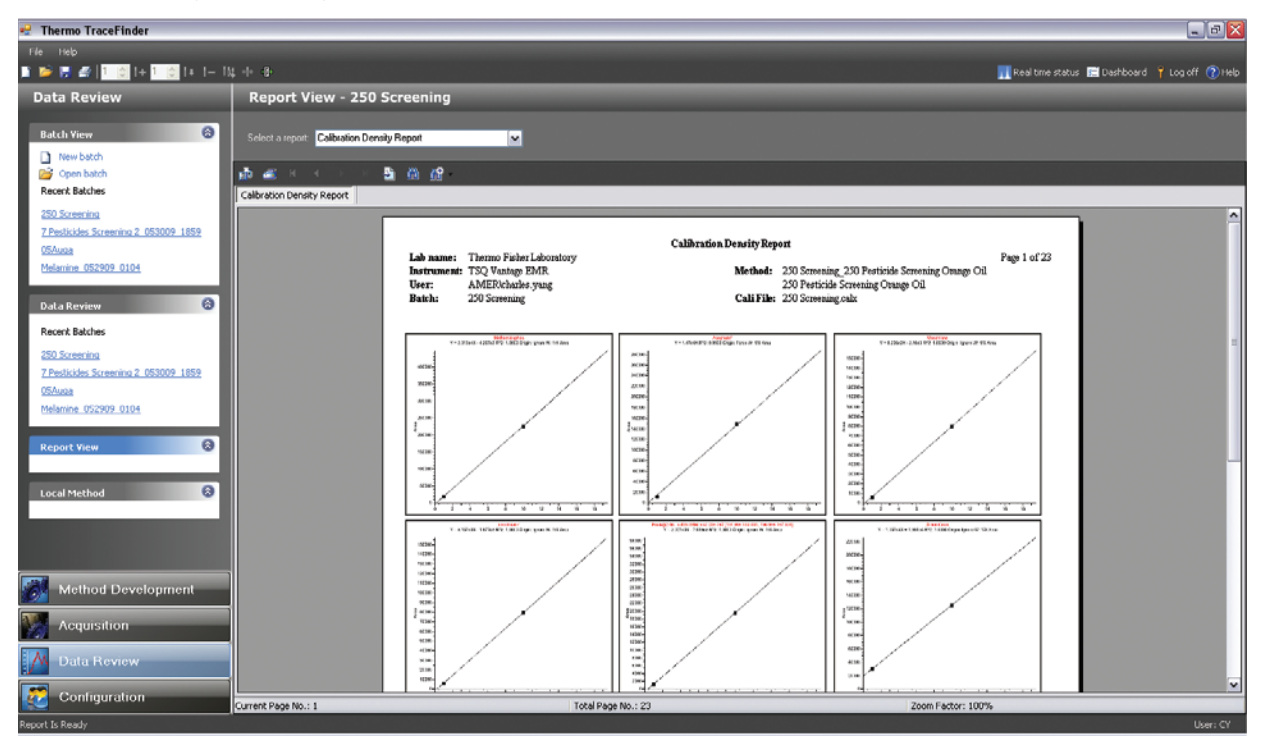

Figure 6. Report View section of TraceFinder, showing calibration curves.

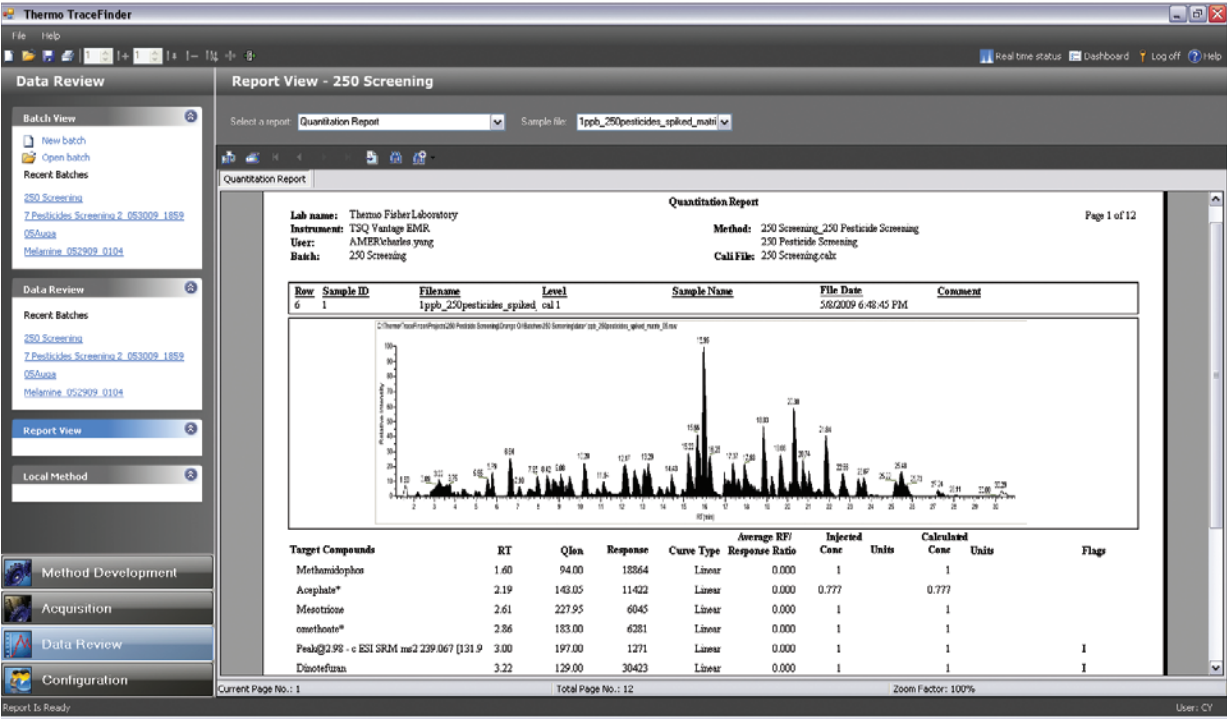

Figure 7. Report View section of TraceFinder showing quantitation results of ginseng.

#### **Conclusion**

A new software package, TraceFinder, with an extensive menu of preconfigured methods and report formats, was used to simplify method development for the screening of 250 pesticides in orange oil and ginseng extract. The results from this experiment show positive confirmation of approximately 220 pesticides in orange oil and 250 pesticides in ginseng extract based on the tolerances set in the method for quantitation and confirmation. The method development capabilities and Compound Datastore of TraceFinder software allowed for the quick creation of a method for the analysis of these compounds. In addition, the ability to flag problematic samples in the data review section helped to reduce the overall analysis time by filtering out samples that did not meet predefined criteria.

#### **References**

1. Wong, J.W., Hennessy, M.K., Hayward, D.G., Krynitsky, A.J., Cassias, I., Schenck, F.J. (2007) J. Agric. Food Chem. 55, 1117-1128.

In addition to these offices, Thermo Fisher Scientific maintains a network of representative organizations throughout the world.

#### **Africa-Other**

+32 2 482 30 30 **Canada** +1 800 530 8447

**China** +86 10 8419 3588

**Denmark** +45 70 23 62 60 **Europe-Other** +43 1 333 50 34 0

**Finland/Norway/ Sweden** +46 8 556 468 00

**France** +33 1 60 92 48 00 **Germany**

+49 6103 408 1014 **India**

+91 22 6742 9434 **Italy** +39 02 950 591

**Japan**  +81 45 453 9100

**Latin America** +1 608 276 5659 **Middle East**

+43 1 333 50 34 0 **Netherlands**

+31 76 579 55 55 **South Africa** +27 11 570 1840

**Spain** +34 914 845 965

**Switzerland** +41 61 716 77 00

**UK** +44 1442 233555 **USA** +1 800 532 4752

**www.thermo.com**

Thermo Fisher Scientific, San Jose, CA USA is ISO Certified.

AN63172\_E 10/09S

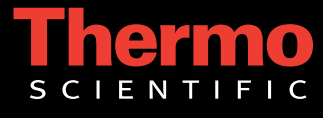

#### **Legal Notices**

*©2009 Thermo Fisher Scientific Inc. All rights reserved. All trademarks are the property of Thermo Fisher Scientific Inc. and its subsidiaries. This information is presented as an example of the capabilities of Thermo Fisher Scientific Inc. products. It is not intended to encourage use of these products in any manners that might infringe the intellectual property rights of others. Specifications, terms and pricing are subject to change. Not all products are available in all countries. Please consult your local sales representative for details.*

# *View additional Thermo Scientific LC/MS application notes at:* **www.thermo.com/appnotes**